0011001010100101001010101000100101011001100001011010101

## **DIGITAL SELF DEFENSE: Recognizing the Real RIT myinfo Page**

**DON'T FALL VICTIM TO A PHISHING ATTACK TARGETING RIT USERS THAT MASQUERADES AS IMPORTANT MESSAGES TO EMPLOYEES. THE LINKS PROVIDED IN THE EMAIL MESSAGES CLOSELY RESEMBLE THE RIT MYINFO PAGE, BUT THERE ARE A COUPLE OF INDICATIONS THAT YOU'VE GONE TO A SPOOFED PAGE.**

## **RECOGNIZING MYINFO.RIT.EDU**

RIT's "myinfo" web page requires username and password credentials in order to gain access to your personal private information. Sometimes, an attacker will create a "myinfo" replica website that is designed to steal your login credentials. Because they look almost exactly the same, it's hard to tell the fake "myinfo" page from the real RIT site. The major difference between the two websites can be found in the address bar. It is important to read everything within the address bar of a web browser so you do not become a victim of stolen credentials.

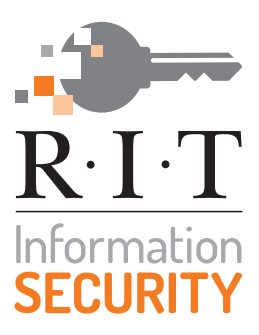

If you believe you may have visited a spoofed myinfo.rit.edu page, **contact the ITS Service Desk (585-475-4357)** immediately.

An important element to look for on the "myinfo" website to determine if it is legit is the correct URL in the address bar. The URL should always start with "https". The "https" indicates that you're making a secure encrypted connection when you type in your password. Another indication that you're on the legitimate RIT "myinfo" page is that the address should always start with "myinfo.rit.edu". Be aware, however, that "myinfo.rit.edu" could still appear on on a SPOOFED page, such as myinfo.rit.edu.us or website.com/myinfo.rit.edu!

## **LEGITIMATE SITE INDICATIONS**

In the Address Bar, look for the following (from the left):

- 4 **Internet Explorer:** https://myinfo.rit.edu/, the remainder of the URL, and a padlock
- 4 **Google Chrome:** green padlock, green Secure|https://myinfo.rit.edu/, the remainder of the URL
- 4 **Firefox:** green padlock, https://myinfo.rit.edu/, the remainder of the URL
- 4 **Safari:** padlock, https://myinfo.rit.edu/, the remainder of the URL

## **SPOOFED SITE INDICATIONS**

- $\boldsymbol{\times}$  If "myinfo.rit.edu" appears anywhere besides the left end of the URL, you are likely on a spoofed page.
- $\boldsymbol{\times}$  If the padlock appears anywhere besides the address bar or the top of your browser, you are likely on a spoofed page.
- $\boldsymbol{\times}$  If there is NO padlock, you are on a spoofed page.

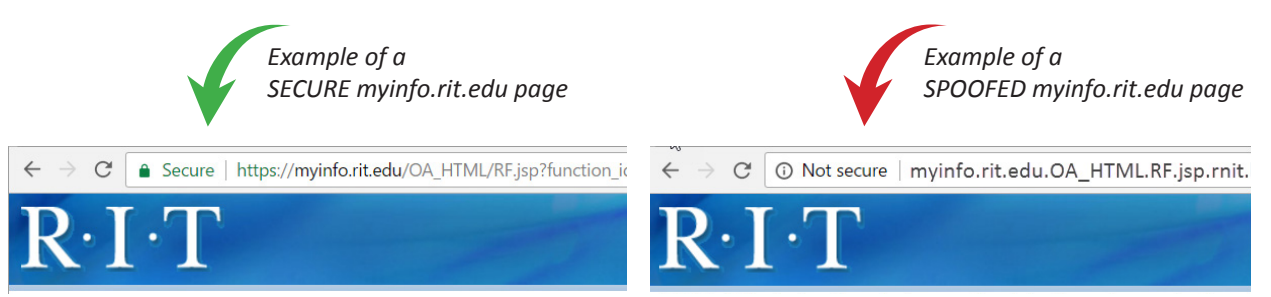

*RID* **RIT** of phishing attempts:

- 4 **REPORT** phishing attempts to **spam@rit.edu** and **infosec@rit.edu**
- $\blacktriangleright$  **INSPECT** your computer if you clicked on a suspicious link by running a virus scan. (Change your password if you provided it.)
- **► DELETE** the phishing attempts

**Tip: Create a bookmark to the real myinfo.rit.edu and use that to access the page rather than clicking on a link in an email.**

For more information, visit the RIT Information Security Phishing page at: **www.rit.edu/security/content/phishing**

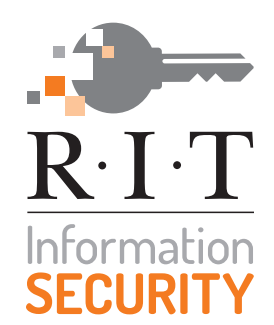